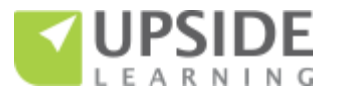

**Authoring Tools for Responsive eLearning Development – A Comparison**

This document presents a comparative view of the following responsive authoring tools based on our experience of exploring and working with them:

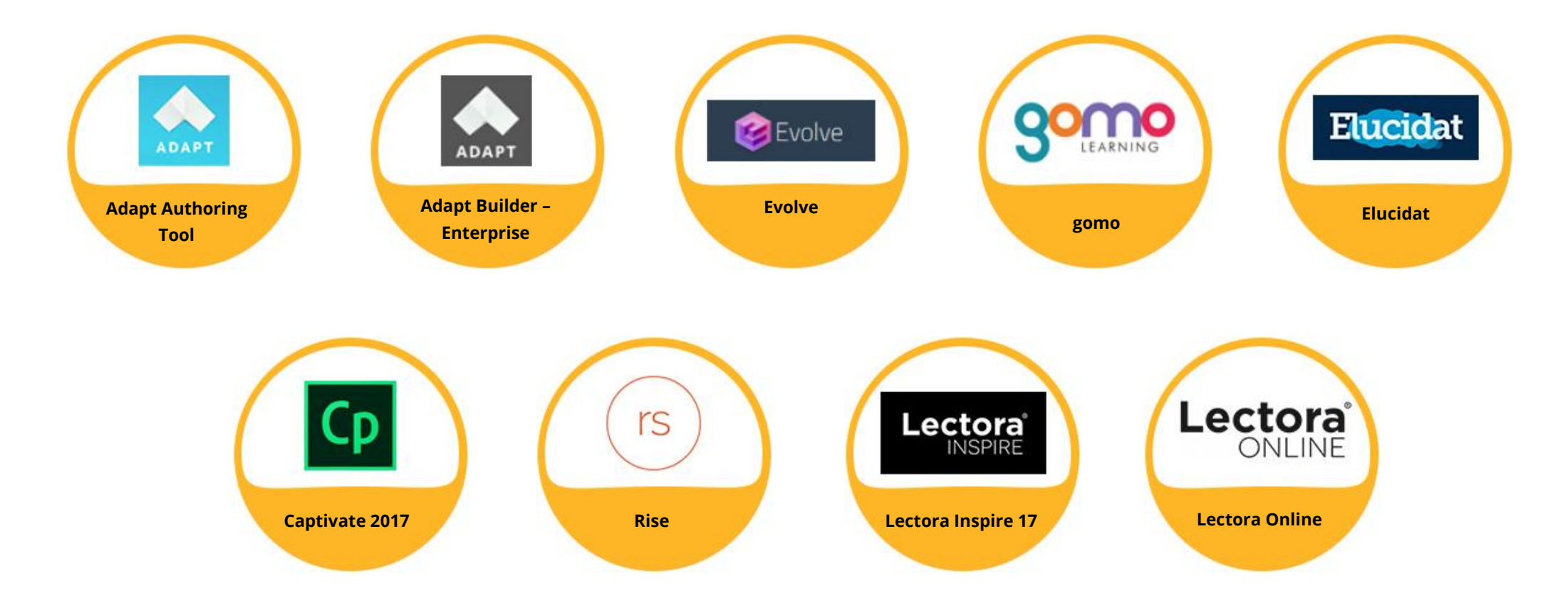

While we have presented the comparison primarily from a non-technical user's viewpoint, please note that technical expertise of varying degrees is a prerequisite for using Captivate 2017, Lectora Inspire 17 and Lectora Online. Also, since each tool has its own set of terms, we have used the following as "standard terms" throughout this document:

- **Screen –** This is the equivalent of an "article" in Adapt Authoring, Adapt Builder, and Evolve; and a "page" in gomo, Elucidat, Captivate, and Lectora; and a "lesson" in Rise.
- **Section/ Topic -** This is the second level in a course hierarchy, directly under the course.
- **Component/Asset/ Template/ Block –** Components (the term used by Adapt Authoring, Adapt Builder, and Evolve) and Assets (the term used by gomo) are content elements with pre-defined behaviors. Templates (the term used by Elucidat, Captivate, Lectora, and Rise) and Blocks (the term used by Rise) are content elements with pre-defined behaviors and layouts.

We have included Lectora Online into this comparison. This is an online tool.

**The contents of this document are based on the Adapt, Evolve, gomo, Elucidat, Articulate 360 – Rise, Captivate 2017, Lectora Inspire 17 and Lectora Online 4.1 versions available as on April 26, 2018.**

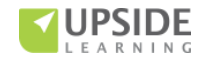

The comparison has been organized under the following headings:

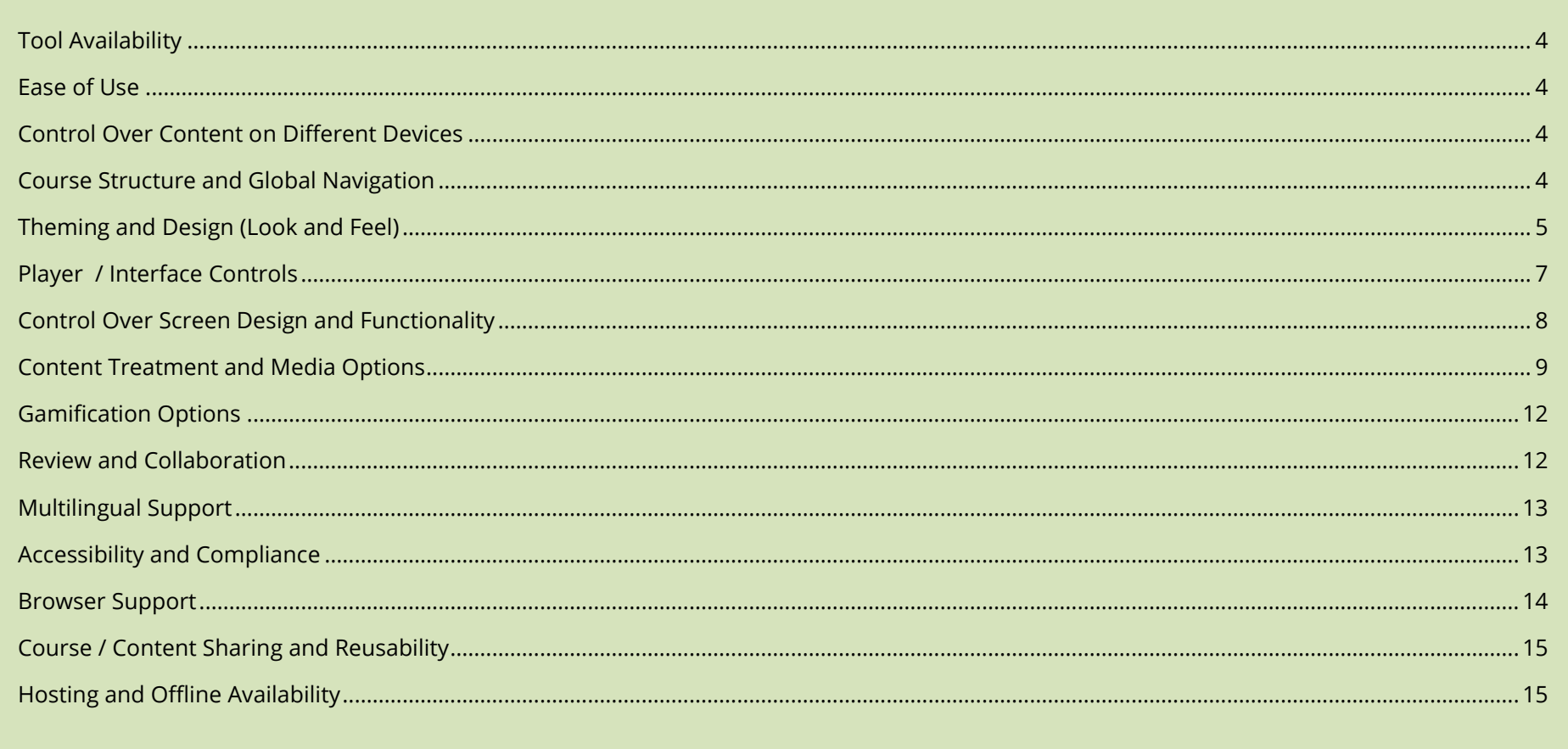

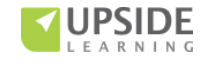

<span id="page-3-1"></span><span id="page-3-0"></span>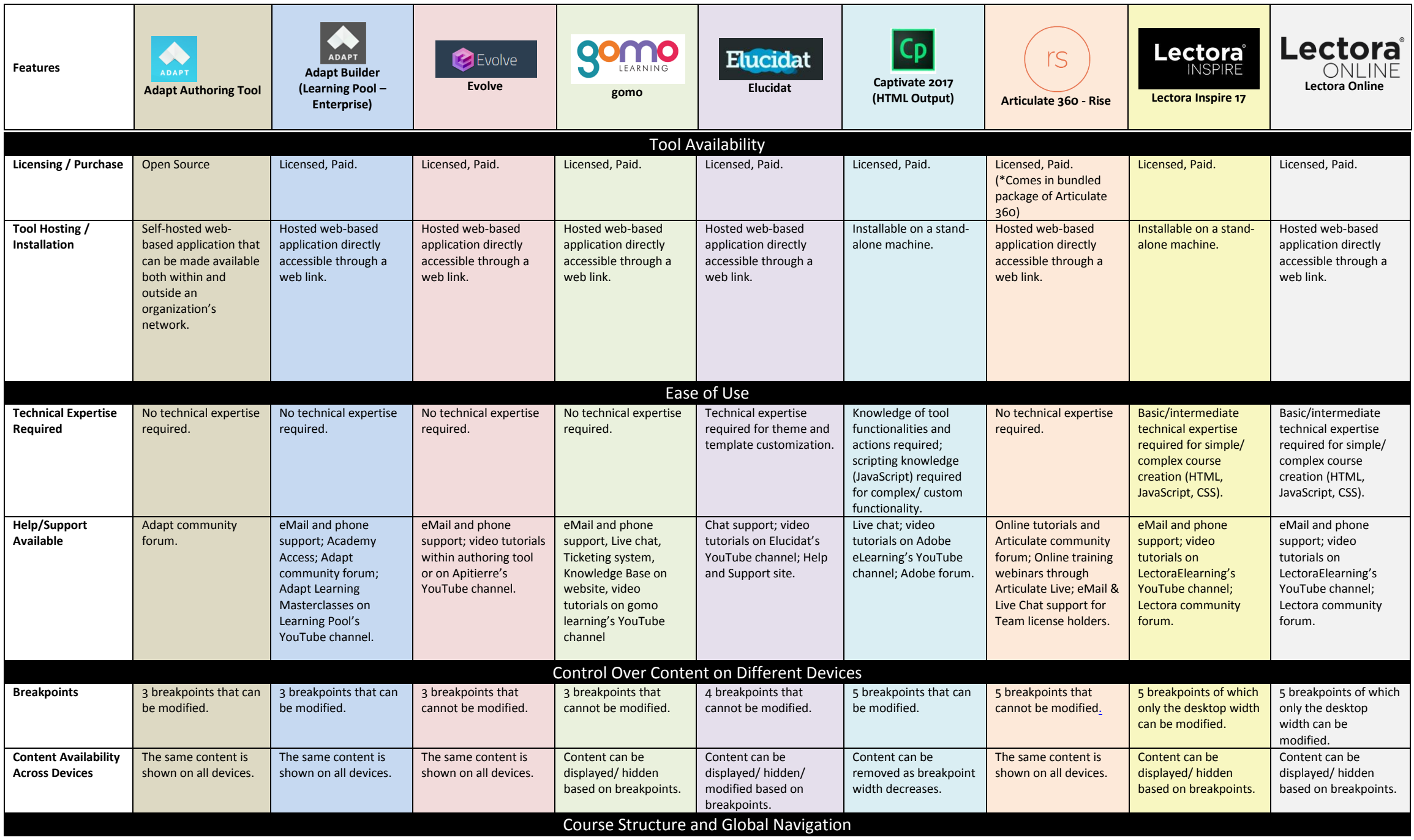

<span id="page-3-3"></span><span id="page-3-2"></span>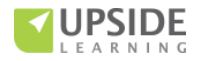

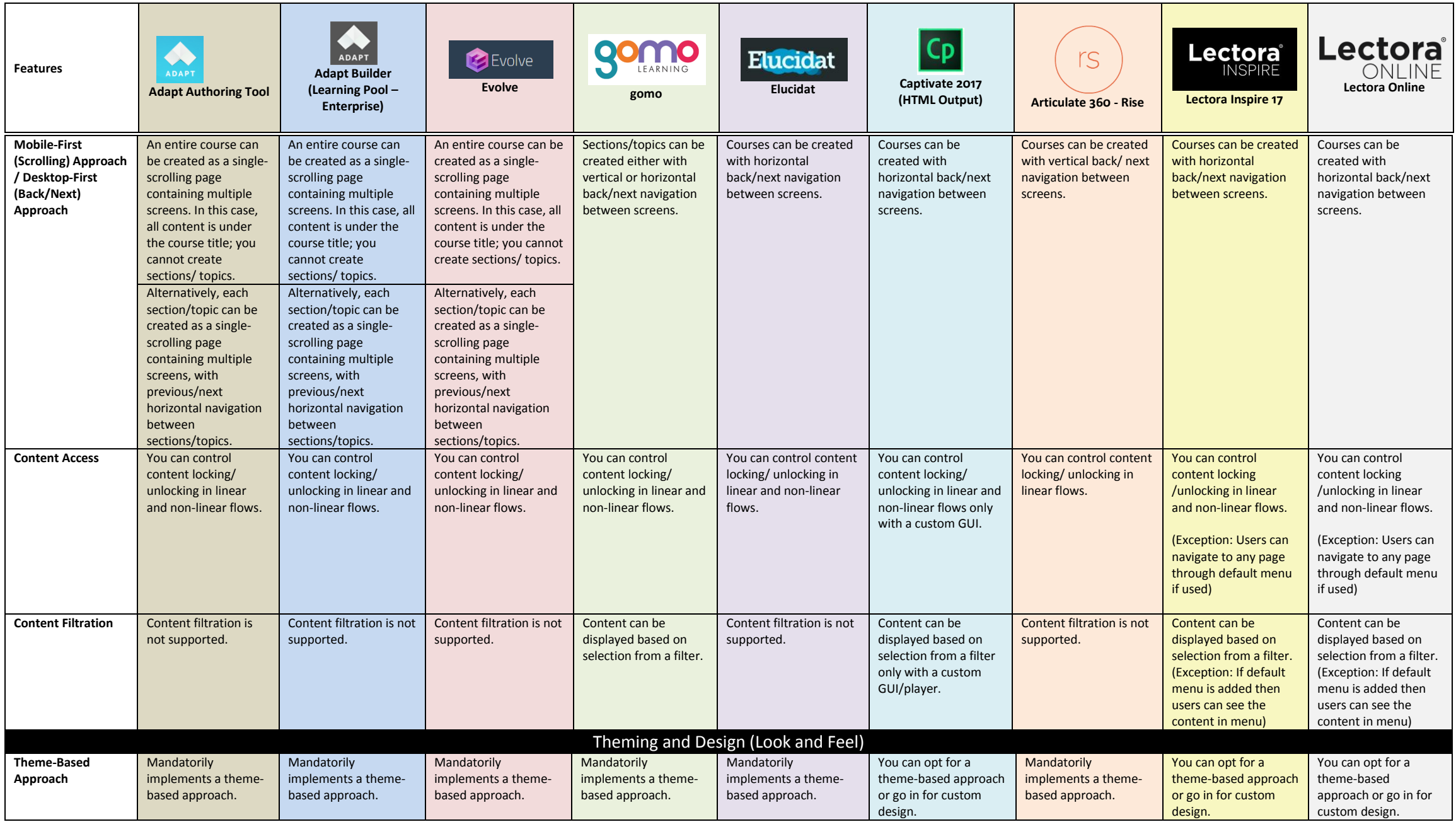

<span id="page-4-0"></span>![](_page_4_Picture_1.jpeg)

![](_page_5_Picture_663.jpeg)

![](_page_5_Picture_1.jpeg)

<span id="page-6-0"></span>![](_page_6_Picture_825.jpeg)

![](_page_6_Picture_1.jpeg)

<span id="page-7-0"></span>![](_page_7_Picture_953.jpeg)

![](_page_7_Picture_1.jpeg)

![](_page_8_Picture_938.jpeg)

<span id="page-8-0"></span>![](_page_8_Picture_1.jpeg)

![](_page_9_Picture_886.jpeg)

![](_page_9_Picture_1.jpeg)

![](_page_10_Picture_768.jpeg)

![](_page_10_Picture_1.jpeg)

![](_page_11_Picture_808.jpeg)

<span id="page-11-1"></span><span id="page-11-0"></span>![](_page_11_Picture_1.jpeg)

![](_page_12_Picture_935.jpeg)

<span id="page-12-1"></span><span id="page-12-0"></span>![](_page_12_Picture_1.jpeg)

![](_page_13_Picture_978.jpeg)

<span id="page-13-0"></span>![](_page_13_Picture_1.jpeg)

<span id="page-14-0"></span>![](_page_14_Picture_690.jpeg)

<span id="page-14-1"></span>![](_page_14_Picture_1.jpeg)

![](_page_15_Picture_57.jpeg)

![](_page_15_Picture_1.jpeg)

## **References:**

<https://www.adaptlearning.org/> <https://www.adaptlearning.org/index.php/adapt-authoring-tool/> <https://www.adaptlearning.org/index.php/plugin-browser/> [https://github.com/adaptlearning/adapt\\_authoring/wiki/](https://github.com/adaptlearning/adapt_authoring/wiki/) <https://www.learningpool.com/adapt-builder-learning-pool> [http://demo.learningpool.com](http://demo.learningpool.com/) <http://www.evolveauthoring.com/> <http://www.gomolearning.com/> [http://www.gomolearning.com/feature-tour/hosting](http://www.gomolearning.com/feature-tour/hosting-distribution/#features)[distribution/#features](http://www.gomolearning.com/feature-tour/hosting-distribution/#features) <http://www.gomolearning.com/support/>

 [https://www.trivantis.com/products/lectora-inspire](https://www.trivantis.com/products/lectora-inspire-authoring/features/)<https://www.elucidat.com/> <https://support.elucidat.com/> <http://www.adobe.com/products/captivate.html> <https://helpx.adobe.com/captivate/topics.html> [https://www.trivantis.com/products/inspire-e-learning](https://www.trivantis.com/products/inspire-e-learning-software/tech-specs)[software/tech-specs](https://www.trivantis.com/products/inspire-e-learning-software/tech-specs) [authoring/features/](https://www.trivantis.com/products/lectora-inspire-authoring/features/) <http://trivantis.com/blog/3-Ways-to-Use-Custom-Fonts-in-Lectora> [https://www.trivantis.com/products/lectora-online](https://www.trivantis.com/products/lectora-online-authoring/features/)[authoring/features/](https://www.trivantis.com/products/lectora-online-authoring/features/) <https://articulate.com/360/rise> <https://community.articulate.com/series/getting-started-with-rise>

![](_page_16_Picture_3.jpeg)

![](_page_16_Picture_4.jpeg)